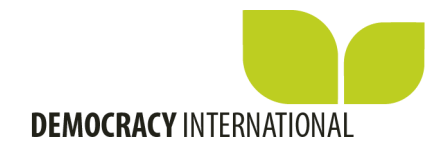

# **How to publish your profile on the International Democracy Community?**

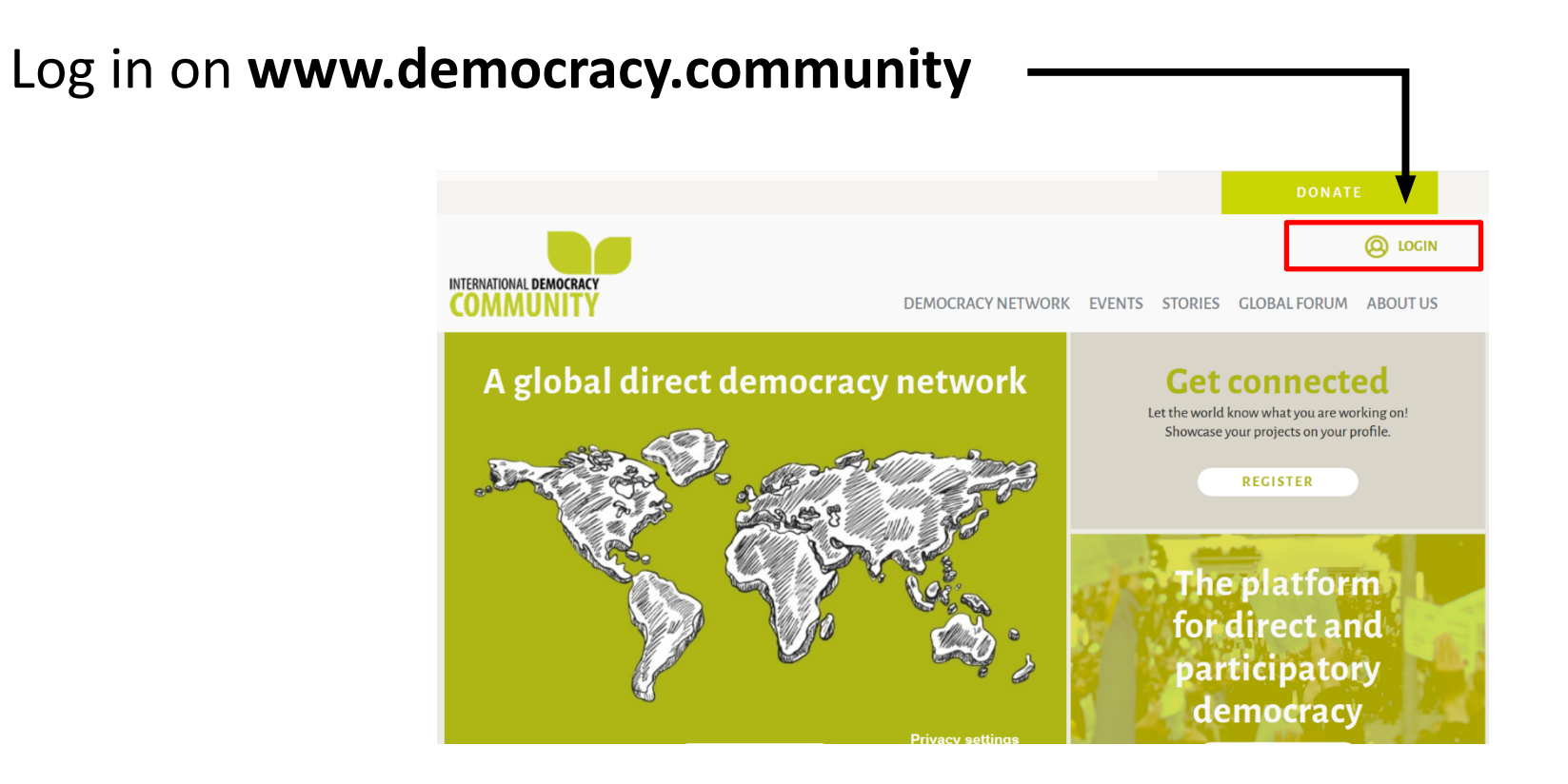

www.democracy.community

## **Welcome to your dashboard!**

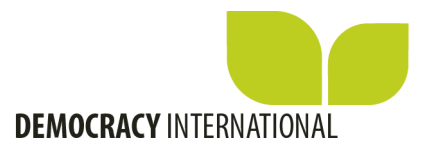

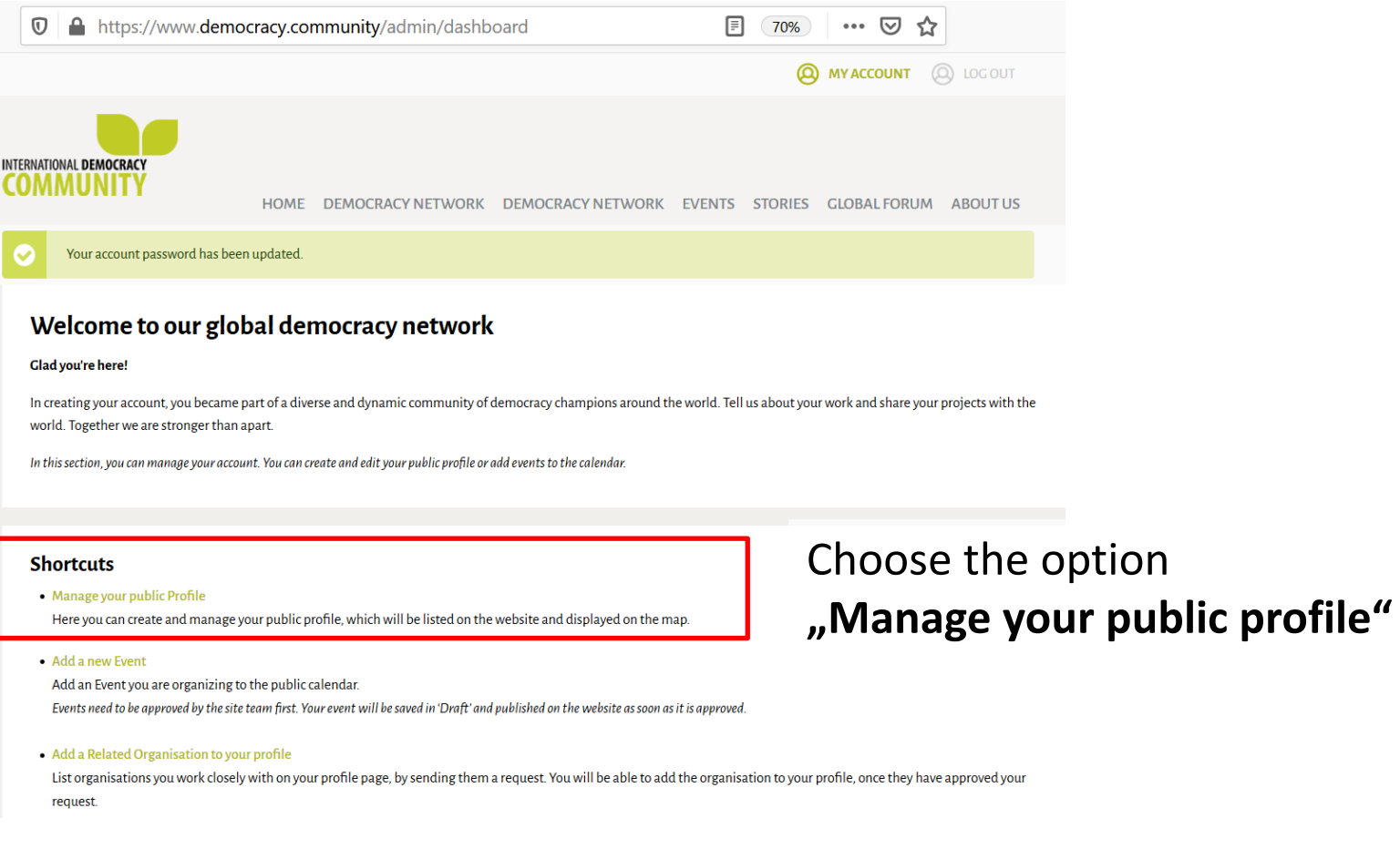

# **Create the profile of your organisation** General information

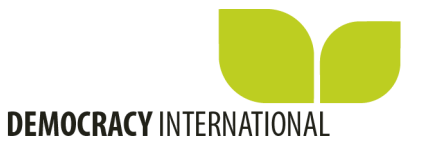

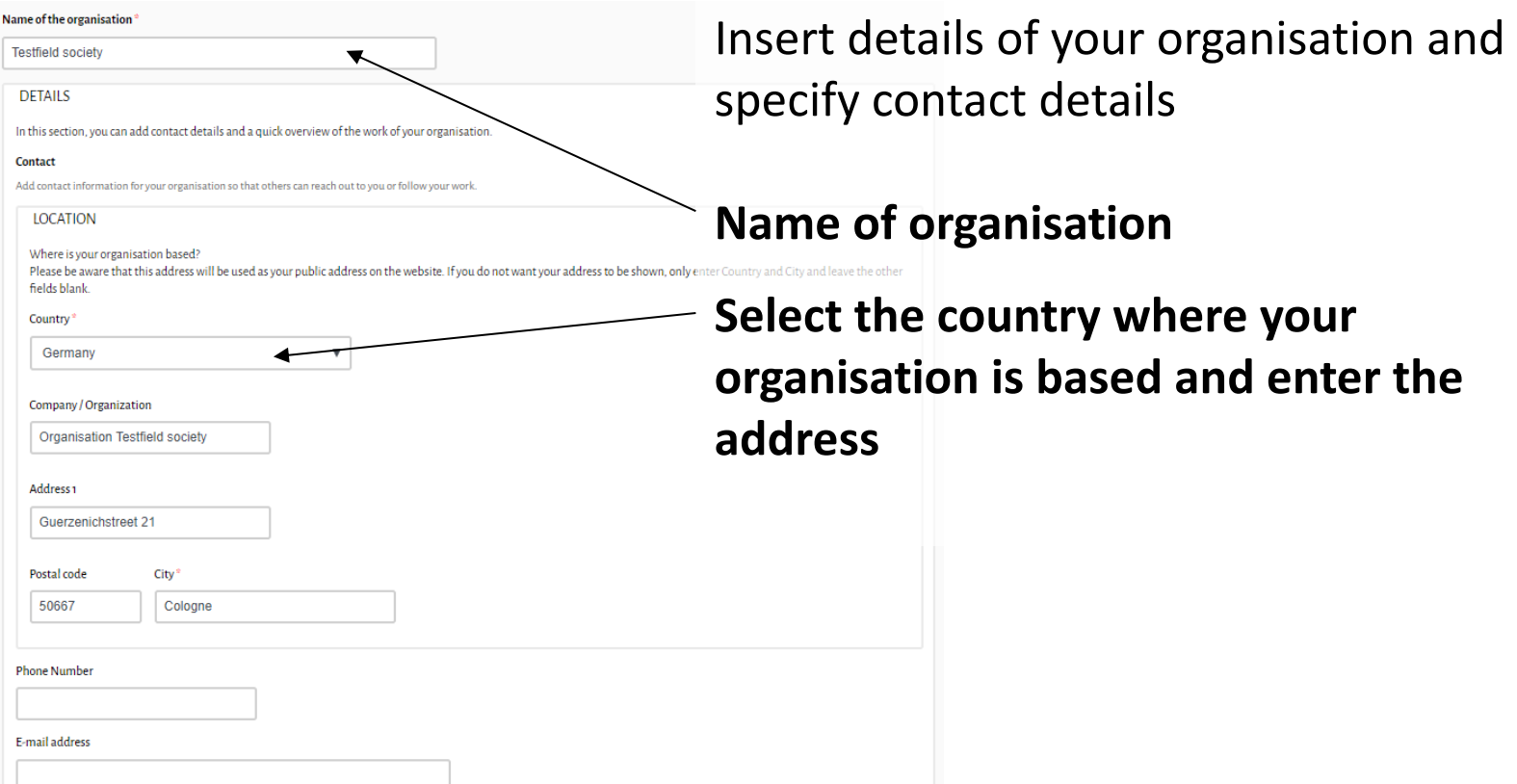

# **Create the profile of your organisation** General information

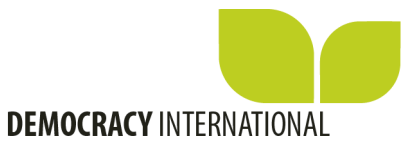

#### Links

Website address

http://www.society.org

### Facebook page

You can copy in the URL of your Facebook profile, by going to your Facebook account, clicking your profile and copying the UR

Here you can link to the website and web presences (on Facebook, Twitter, Youtube, …) of your organisation.

#### **Twitter handle**

You can copy in the URL of your Twitter profile. You can find this by going to your Twitter account, clicking your profile and copying the URL

### YouTube page

You can copy in the URL of your Youtube channel, by logging in to your Youtube channel, clicking "Your channel" in the menu and copying the URL

#### Instagram handle

You can copy in the URL of your Instagram profile. You can find this by going to your Instagram account, clicking your profile and copying the URL

## **Create the profile of your organisation** Quick facts

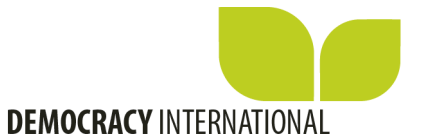

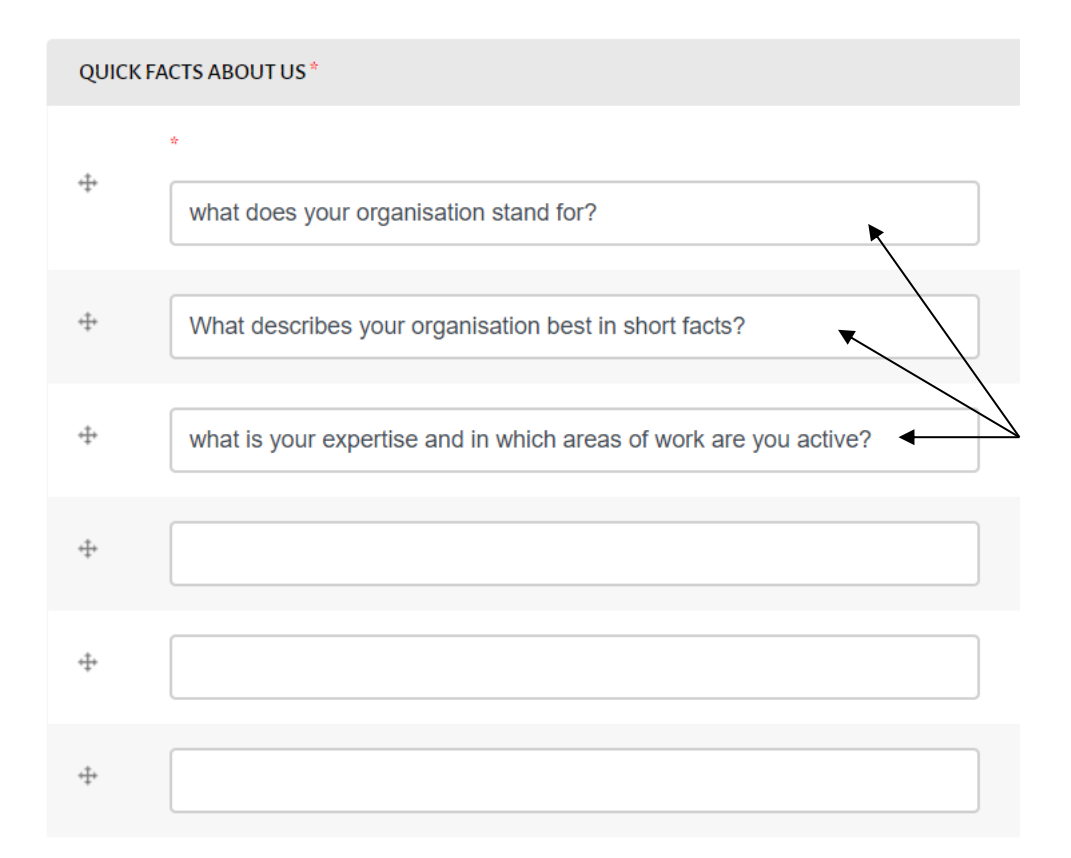

**Enter short facts about your organisation and your work.**

We have listed some questions, which can help inspire you.

You can move the fields according to their order.

# **Create the profile of your organisation** Brief history

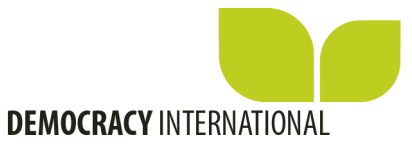

### **History**

Provide a brief history of your organisation's work (max. 500 characters)

Content limited to 500 characters, remaining: 50

**B**  $I \times^2 X_2$  99 | Stil  $\longrightarrow$   $I_X \Omega \leftrightarrow$   $\rightarrow$   $\begin{array}{c} \bullet \ \bullet \ \bullet \end{array}$   $\rightarrow$   $\begin{array}{c} \bullet \ \bullet \ \bullet \end{array}$   $\rightarrow$   $\begin{array}{c} \bullet \ \bullet \ \bullet \end{array}$   $\rightarrow$   $\begin{array}{c} \bullet \ \bullet \ \bullet \end{array}$   $\rightarrow$   $\begin{array}{c} \bullet \ \bullet \ \bullet \end{array}$   $\rightarrow$   $\begin{array}{c} \bullet \ \bullet \ \bullet \end{array}$   $\rightarrow$   $\begin{array}{c} \$ 

Lorem ipsum dolor sit amet, consetetur sadipscing elitr, sed diam nonumy eirmod tempor invidunt ut labore et dolore magna aliquyam erat, sed diam voluptua. At vero eos et accusam et justo duo dolores et ea rebum. Stet clita kasd gubergren, no sea takimata sanctus est Lorem ipsum dolor sit amet. Lorem ipsum dolor sit amet, consetetur sadipscing elitr, sed diam nonumy eirmod tempor invidunt ut labore et dolore magna aliquyam erat, sed diam volup.

> **Please provide a brief history of your organisation's work, e.g. when was it founded, what are your essential campaigns, events and partnerships, etc.**

# **Create the profile of your organisation** Upload your logo

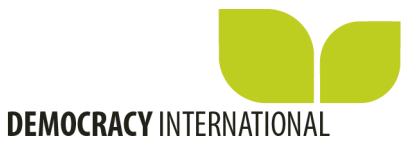

### **INTRODUCTION**

In this section, you can let others know what you are working on and give a short introduction of your projects.

### Logo<sup>\*</sup>

Datei auswählen Keine ausgewählt

Add an image for your organisation, preferably your logo. Files must be less than 2 MB. Allowed file types: png gif jpg jpeg. Images must be at least 400x400 pixels.

### **Upload the logo of your organisation**

### Areas of expertise

Please select the themes that your organisation is specialised in (we will show up to 5 themes on your profile page).

● Direct democracy

- Citizen participation
- Civil society
- Digital democracy
- $\Box$  Transparency
- Research and academia
- **Environment**
- **Human Rights**
- Policy-making and Legislation
- Public administration
- Economy
- Development and empowerment

### **Select areas of expertise your organisation is specialised in.** Indicate up to 5 themes.

# **Create the profile of your organisation** Summary of your work

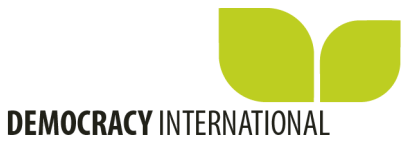

### Summary\*

Add a short summary describing the work of your organisation (500 characters max.)

Content limited to 500 characters, remaining: 50

 $\mathbf{I}_{\mathbf{x}} \mathbf{I}_{\mathbf{x}} \mathbf{I}_{\mathbf{x}} \mathbf{I}_{\mathbf{x}}$  $\mathbf{B}$   $\mathbf{I}$   $\mathbf{x}^2$   $\mathbf{x}$ ,  $\mathbf{y}\mathbf{y}$  Stil

### **Please describe the general work of your organisation. For example, what is your mission and what do you do**

**to address it?** Lorem ipsum dolor sit amet, consetetur sadipscing elitr, sed diam nonumy eirmod accusam et justo duo dolores et ea rebum. Stet clita kasd qubergren, no sea takim elitr, sed diam nonumy eirmod tempor invidunt ut labore et dolore magna aliquyam erat, sed diam volupt

The summary will appear at the top of your profile, so it should describe your organisation and be informative to the community.

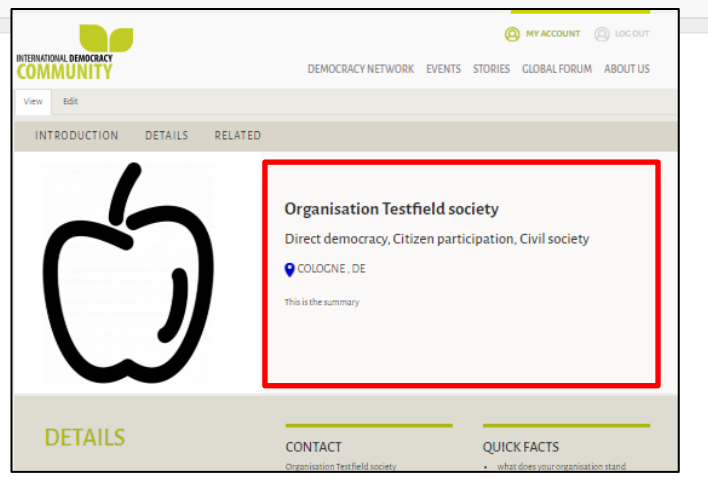

# **Create the profile of your organisation** Add your team members

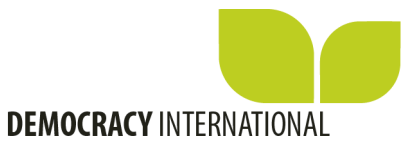

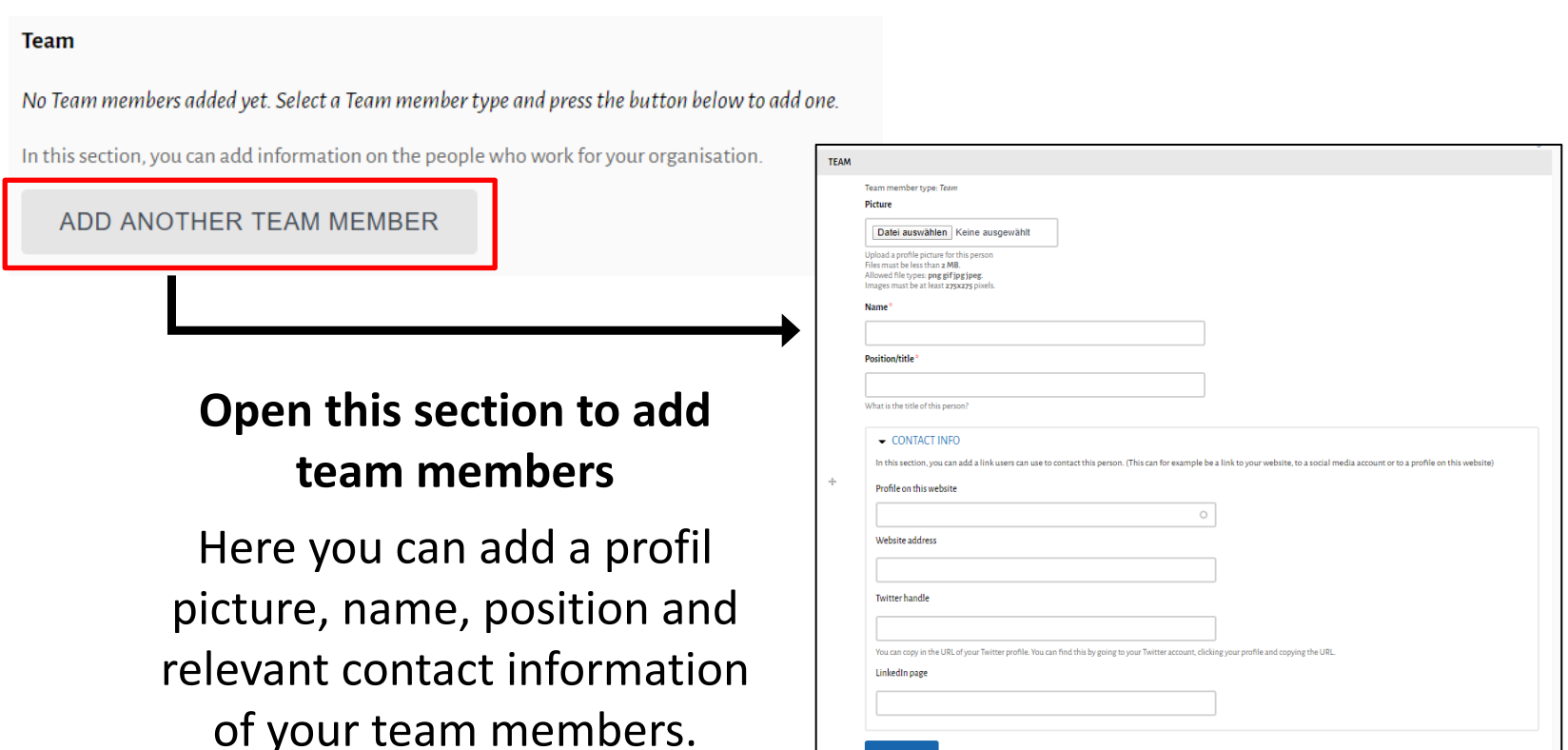

REMOVE

# **Create the profile of your organisation** Show relevant projects

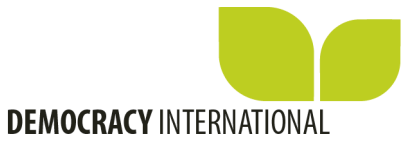

### **Does your organisation work on any specific projects?**

### Latest projects

In this section, you can highlight some of the recent projects or campaigns you have worked on.

No Paragraphs added yet. Select a Paragraph type and press the button below to add one.

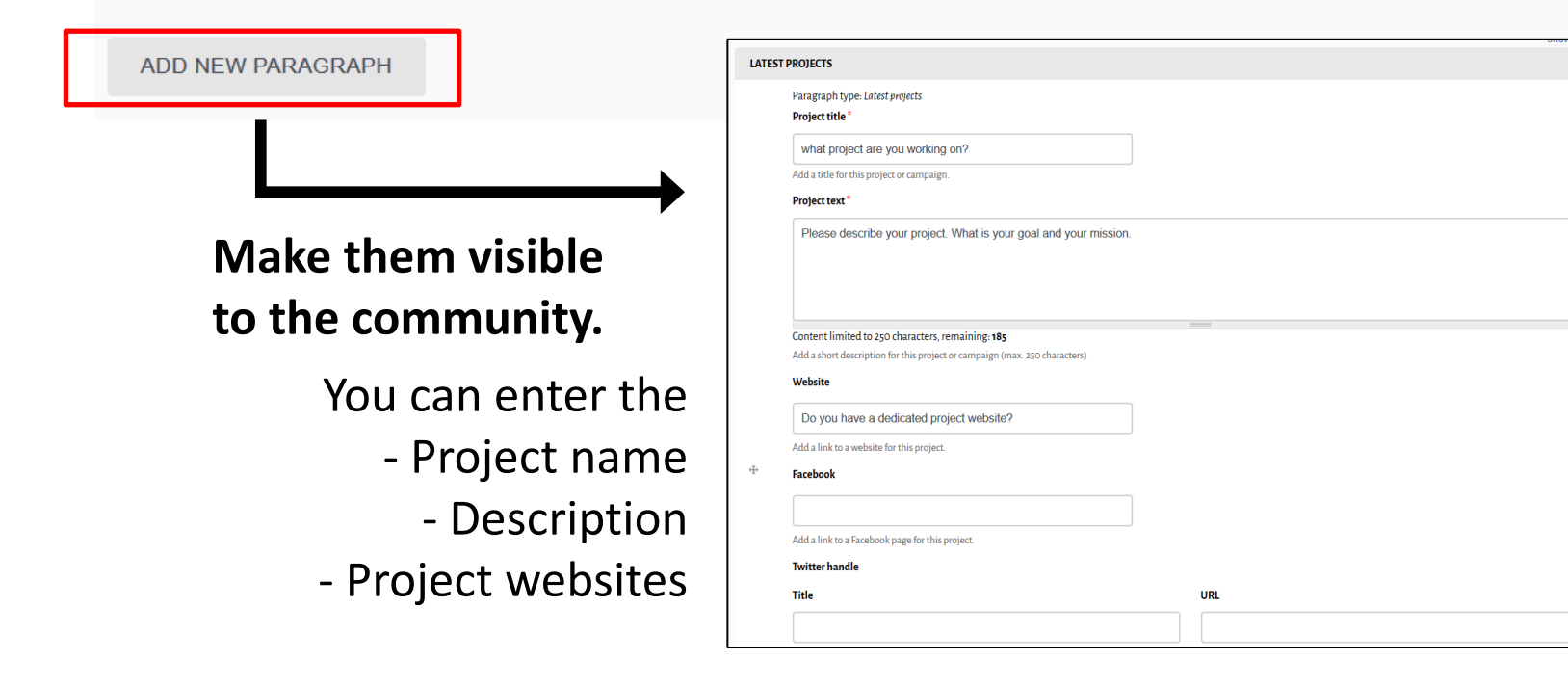

# **Create the profile of your organisation** Add pictures of latest events

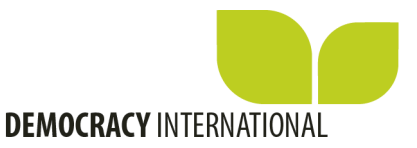

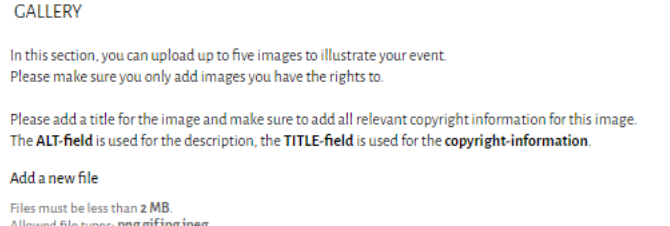

le types: **png gif jpg jpeg** Images must be at least 600X338 pixels mages larger than 1200X676 pixels will be scaled down.

Datei auswählen Keine ausgewählt

### Video

In this section, you can add a video for your organisation. Copy in the link to a video presenting your organisation. We currently only support videos from Youtube.

### **Related story**

If we have published a story that is related to your work on this website, you can link to it on your profile. You can start to type in the title until the link

If you have pictures of your latest event you would like to share with the community, you can upload up to five images.

Here you can share a youtube-video which represents your organisation.

If you have sent in a story to be published on the community enter the title here (The title has to be exactly the same as in the stories section, as soon as you start typing the system will suggest stories to you).

## **Create the profile of your organisation** Related organisation

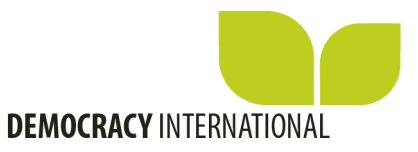

### **If you are related to other organisations, you can invite them to show this on your profile.**

By connecting with other organisations on your profile, you can make them visible, and users can quickly find the relevant information for them.

### $\bullet$  RELATED ORGANISATIONS

Please request approval for the listing of a Related Organisation via Create Related Organisation Or review all Related Organisation requests (all links open in a new window)

Do not list this Organisation in the Related Organisation list

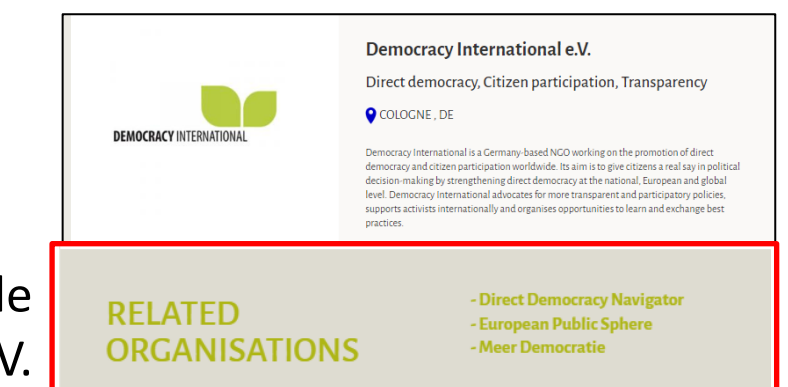

As an example please see the profile from Democracy International e.V.

# **Create the profile of your organisation** Related organisation

In order to create a connection, please follow these steps to request an approval:

- 1) Your profile and theirs must be published
- 2) Select "create related organisation" (a new window opens)
- 3) Enter the organisation you want to be connected to
- 4) This organisation receives an email with your request and can confirm or decline your request.
- 5) If your request is approved you will receive an email and the connection is visible on your profile page automatically.
- 6) You can edit all connections by selecting "reviewing Related Organisation requests" in your account area.

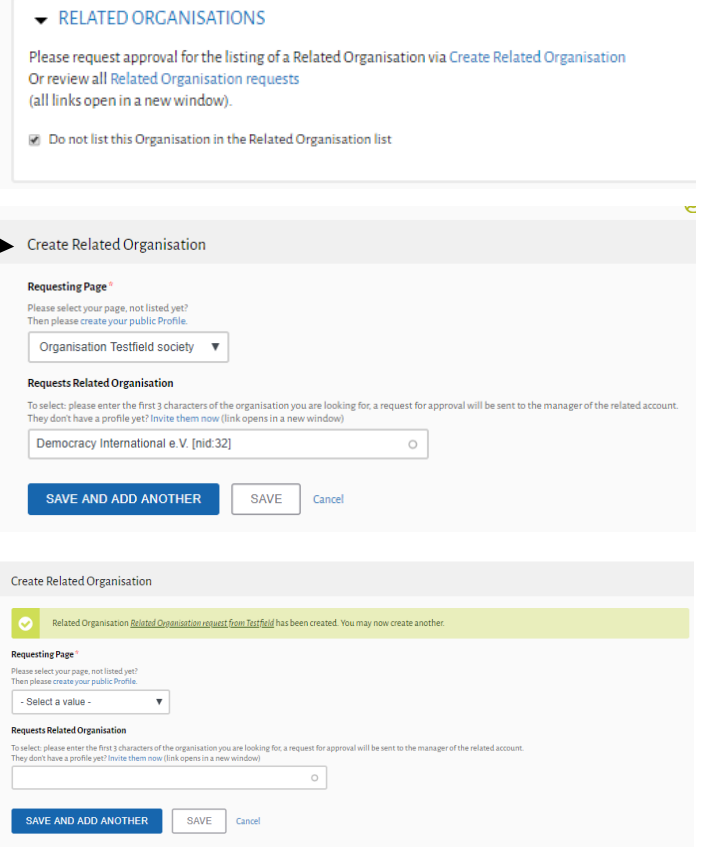

**DEMOCRACY INTERNATIONAL** 

# **Create the profile of your organisation** Publish your profile

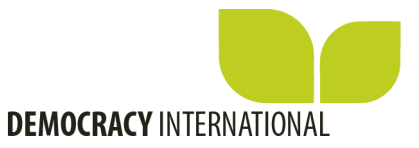

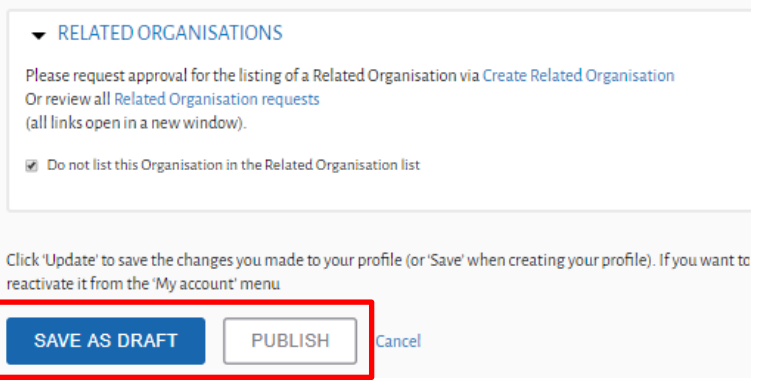

**Save as draft** if you would like to review your changes with your team members.

**Publish** if you are ready make your organisations profile visible to the community!

## **You are on the map!** Check out your public profile

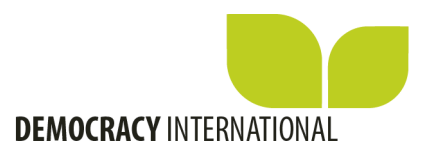

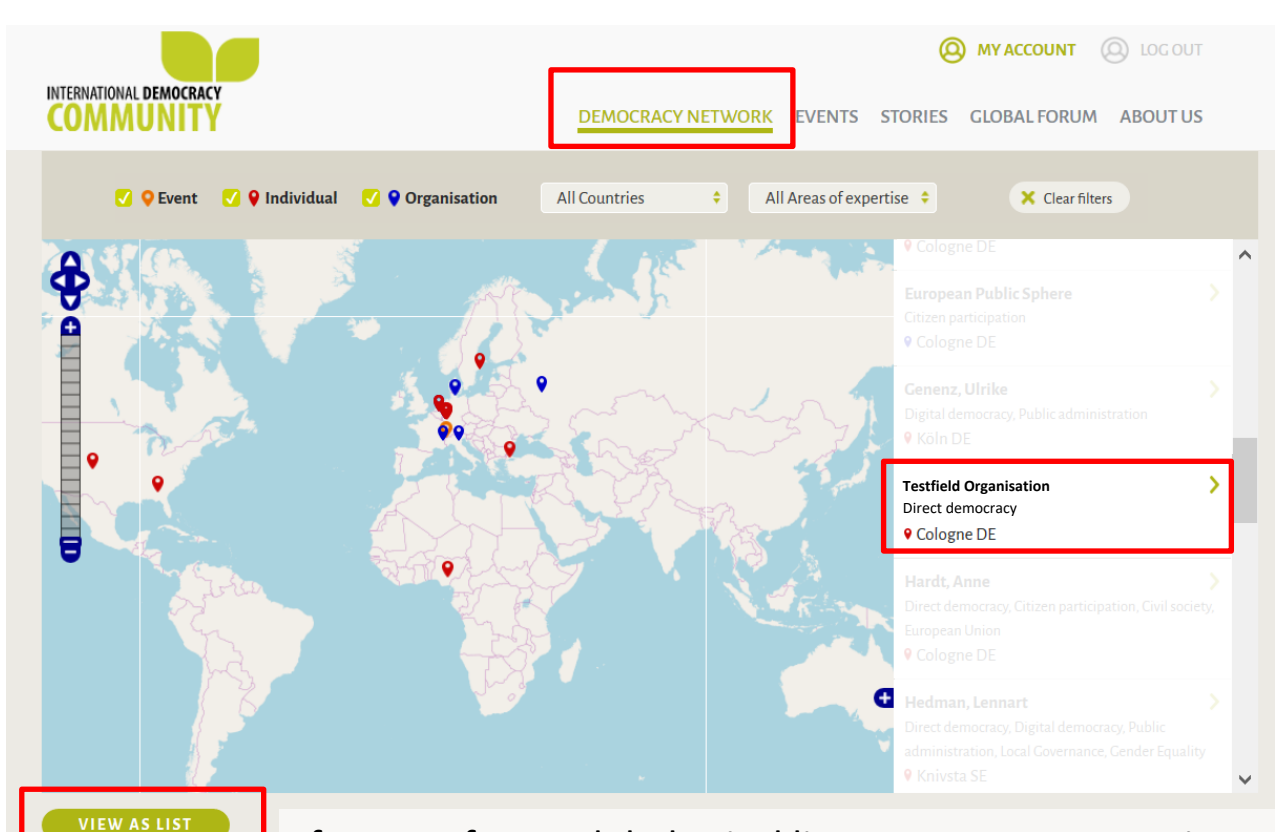

If you prefer an alphabetical list, you can go onto "view as list" and in the search bar above the list you can search your organisation.

### **My account**

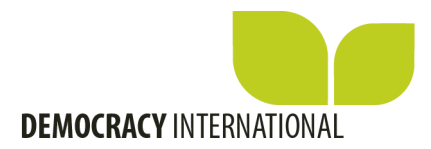

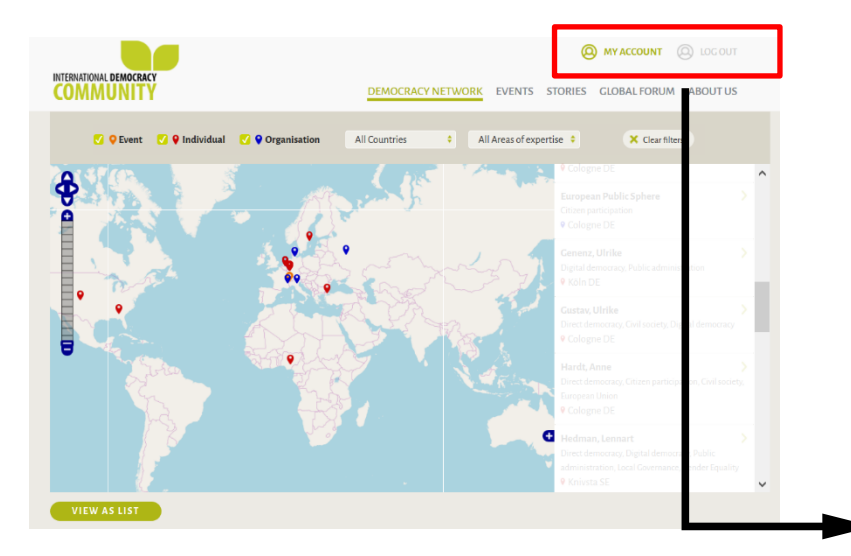

Via MyAccount you can go to your dashboard and edit your public profile – you can now also publish events.

```
1 ■ https://www.democracy.community/admin/dashboard
                                                                                                           日 70% … ▽☆
                                                                                                                      A MY ACCOUNT A LOGO
       AL DEMOCRAC
                                    HOME DEMOCRACY NETWORK DEMOCRACY NETWORK EVENTS STORIES GLOBAL FORUM ABOUT US
     Your account password has been updated
Welcome to our global democracy network
Glad you're her
 In creating your account, you became part of a diverse and dynamic community of democracy champions around the world. Tell us about your work and share your pr
 world. Together we are stronger than apart
In this section, you can manage your account. You can create and edit your public profile or add events to the calendar.
Shortcuts
 · Manage your public Profile
   Here you can create and manage your public profile, which will be listed on the website and displayed on the map
 Add a new Even
   Add an Event you are organizing to the public calendar
   Events need to be approved by the site team first. Your event will be saved in 'Draft' and published on the website as soon as it is approved
 - Add a Related Org
                     nisation to your profile
  List organisations you work closely with on your profile page, by sending them a request. You will be able to add the organisation to your profile, once they have approved your
```
request